# ةركاذلا) Flash ةركاذ فلت لكاشم مهف IOS-AP ل (ةتقؤملا

# تايوتحملا

ةمدقملا <u>ةيساسألا تابلطتملا</u> تابلطتملا <mark>ةمدختس مل تتانوكمل</mark> <u>ةيساسأ تامولءم</u> لحلا WLC ةيقرت لبق حالصإلا WLAN رلوب قطنم WLAN رلوب دادعإ / تيبثت WLAN رلوب ليغشت WLAN رلوب جارخإ ةحناج لوصو ةطقن Telnet/SSH لاصتا ناك اذإ ةلاح AP ROMMON <u>SSH/Telnet ىلع رداق رىغ</u> ةيكلساللا ةيلحملا ةكبشلا يف مكحتلا ةدحو تيبثتل ةوطخب ةوطخ ليلد <u>(WLAN) ىلء Windows 10</u> <u>MacBook ىلء WLAN مقلم تېبثتل ةوطخ ليىلد</u> <u>WLAN رلوب دوي ق</u> ةلص تاذ تامولعم

# ةمدقملا

مالعإلىا مت يتلاا ةتقؤملا ةركاذلا يف داسفلا لكاشم ةجلاعم ةيفيك دنتسملا اذه حضوي . IOS Cisco ىلإ (AP (لوصولا طاقن ىلع اهنع

# ةيساسألا تابلطتملا

## تابلطتملا

:ب ةيساسأ ةفرعم كيدل نوكت نأب Cisco يصوت

- (WLC (AireOS ةيكلساللا LAN ةكبش يف مكحتلا ةدحو •
- نزولا ةفيفخ (AP (لوصو طاقن •
- (كلذ نم ىلعأ ءيش ال) 7 2. نوثياب •

## ةمدختسملا تانوكملا

:ةيلاتلا ةيداملا تانوكملاو جماربلا تارادصإ ىلإ دنتسملا اذه يف ةدراولا تامولعملا دنتست

- و 1600 و 1260 و 1250 و 1140 و 1040 Cisco Aironet ةلسلسلI نم ةيلخادلI لوصولI طاقن Series 802AP و 801AP و 700 و 3700 و 3600 و 3500 و 2600 و 1700
- Cisco Aironet 1520 ةلسلسلI نم ةيءانصلاو ةيجراخلI ةيكلسالJا لوصولI طاقن Industrial Wireless 3700 Series و 1550 و 1550 و 1530 و (1524، 1524)

لثم Wave1 ةلسلسل| نم لوصول| طاقن جذامن يف ريثكب ىلعأ راشتن| كانه :ةظحالم �� لوصولا طاقن عاونأ لباقم ةلكشملا هذه يف 2600/3600 و 1700/2700/3700 نيزارطلا . ةلومحملا ةزهجألا عون ببسب ىرخألا

.ةصاخ ةيلمعم ةئيب ي ف ةدوجوملI ةزهجألI نم دنتسملI اذه يف ةدراولI تامولعملI ءاشنإ مت تناك اذإ .(يضارتفا) حوسمم نيوكتب دنتسملا اذه يف ةمدختسُملا ةزهجألا عيمج تأدب .رمأ يأل لمتحملا ريثأتلل كمهف نم دكأتف ،ليغشتلا ديق كتكبش

# ةيساسأ تامولعم

،فطاخ داسف ةلكشم ببسب تعطقت AP IOS Cisco لوصولا ةطقن - 70330FN ل اقبط ماظن حبصي نأ نكمي ،ةيداعلا ةيلمعلا يف لوصولا ةطقن جماربلا ءاطخأ نم ددع ببسب نأ دعب اصوصخ يري اذهو .تقولا رورم عم افـلات Cisco IOS لوصول| طاقن ضعب ىلء flash فـلم . ويرانيس اذه ىلإ رصتقي ةرورضلاب ال نأ ريغ WLC لا ىلإ نيسحت تزجنأ

اهفاشتكا نكمي ال يتلا ةلكشملا هذه ةلاح يف ليمعلا مدخيو لوصولا ةطقن لمعي . ةلوهسب

# لحلا

# WLC ةيقرت لبق حالصإلا

ضكري نأ جاتحت تنأ. ةيقرتلا لبق اهحالصإو ةكبشلا ىلع ةرثأتملا لوصولا طاقن ديدحتل .رلوب WLAN لا

 $\bigtriangleup$  لماكلاب دنتسملا اذه أرقا ،ةيقرتلا لبق :رىذحت. $\bigtriangleup$ 

## WLAN رلوب قطنم

ةركاذ ىلإ لوصولاا نكمي ناك اذإ امم كلذ ققحتي ،يصنلا جمانربلا ليءشت متي ةرم لك يف . ال مأ ةتقؤملا AP

:fsck flash رمألا ضكري وه ،لوصولI نكمي وه نوكي نإ

.ةيلاتال لوصول اةطقن ىلإ لقتناف ،ماري ام ىلع ءيش لك ناك اذإ

يصنلا جمانرٻلل نكمي ،لشف كانه ناك اذإ .تارم 4 ىتح رمالا راركتب كيلءف الإو • . اهدادرتسإ متيل ةلهؤم هذه لوصولا ةطقنو يئاهنلا ريرقتلا يف اذه نع غالبإلا

ارذعتم هيلإ لوصولا ناك اذإ

ةطقن نوكتو ،يئاەنلI اەريرقت يف لوصولI ةطقن ىل! يصنلI جمانرٻلI ريشي • . اهدادرتسإ متيل ةلهؤم هذه لوصولا

.ةماهلا تافلملل MD5 ميق نم ققحتلا لوصولا ةطقنل نكمي ،هيلإ لوصولا نكمي ناك اذإ

.ةيلاتلا لوصولا ةطقن ىلإ لقتناف ،ةديج ميقلا لك تناك اذإ

ةطقنو يئاهنلا ريرقتال يف كارذ نع غالبإل0ب يصنلا جمانربال موقي نا نكمي ،الإو • . اهدادرتسإ متيل ةلهؤم هذه لوصولا

. تارم ثالث صنلا ليغشت بجي

- ليغشتلا 1.
	- عومجملI ةميق ىلإ ادانتسI MD5 تانايب ةدعاق ءاشنإب يصنلI جمانربJJ موقي نيعم فلمل ةيئاهنلا 5MD ةميق .لوصولا ةطقن ىلع فلم لكل 5MD يرابتخالا ةطقن ةلئاع سفن ربع تاحاجنلا نم ربكأ ددع ىلع يوتحت يتلا ةميقلا يه .(WLC) ةيكلس|لل| ةيلحمل| ةكبش|ل| يف مكحتل| رصنع ىلء لوصول|
- ليغشتلا 2.
	- اذإ .اهتانايب ةدعاق لباقم 5MD يرابتخالا عومجملا ميق يصنلا جمانربلا نراقي ىلع ةمالع عضو مت دق نكي مل اذإو ،قفاوم نوكي فلملا نإف ةميقلا تقباطت .ثلاثلا ليغشتلا ىلع دادرتسالل لوصولا ةطقن
- ليغشتلا 3.
	- عضو مت يتلا لوصولا طاقنل طقف ةروص باوك رابتخإ رمأ قلطي يجمربلا صنلا .نيتقباس لا نيتوطخلا ءانثأ اهيلء ةمالء

ليزنت درجمب لوصولا ةطقن ليمحت ةداعإ يف اذه دادرتسالا بولسأ ببستي :ةظحالم .ةنايصلا ةذفان يف هليغشت نم دكأت .اهتيبثتو ةروصلا

## WLAN رلوب دادعإ / تيبثت

.[WLAN تاكبش دادعت](https://developer.cisco.com/docs/wireless-troubleshooting-tools/#!wireless-troubleshooting-tools/wireless-troubleshooting-tools) ةادأ ليزنت 1.

ةيكلساللاا ةيلحملا ةكبشلا دادعت ةادأ نم رادصإ ثدحأ ليزنتب تمق اذإ :ةظحالم  $\bullet$ رادصإلا اذه عيطتسي 3. و 2 تاوطخلا يطخت كنكميف ،قباسلا طابترالا نم (WLAN( ناك اذإ .كب ةصاخلا WLAN ءارقتسا ةادأل ةبولطملا تانوكملا لكل يئاقلتلا تيبثتلا 3. و 2 ةيلاتالا ةوطخلاب مقف ،WLAN Poller نم (rar.)مدقأ رادصإ كيدل

.WLAN تافلم نيزخت ديرت نيعم دلجم ىلإ فلملا لقنا 2.

:يلاتلا طبارلا عجار ،يصنلا جمانربلا تيبثت ةيفيك لوح تاميلعت ىلع لوصحلل 3.

.انه رقن! ،Windows 10 زاهج ىلع ةوطخب ةوطخ ليلد ىلع لوصحلل .انه رقن! Mac OS ليغشتلا ماظن ىلع ةوطخب ةوطخ ليلد ىلع لوصحلل .config.ini فـلم دادعإب مق .4 .ini.config فلملا ريرحت ىلإ جاتحت .تافلملا ديلوتو تيبثتلا لامتكا درجمب

#### <#root>

**; config global mode for WLC and AP connection: "ssh" or "telnet"**

mode: ssh ap\_mode: ssh

:AP/WLC دامتعا تانايب ديدحت

:AP/WLC لاصتا عضو ديدحت

#### <#root>

**; set global WLC credentials**

wlc\_user: <wlc\_user> wlc\_pasw: <wlc\_pasw>

**; set global AP credentials**

ap\_user: <ap\_user> ap\_pasw: <ap\_pasw> ap\_enable: <ap\_enable>

. تارايخلا يه هذهو ،(ةتقؤملا ةركاذلا) Flash ةركاذ نم دادرتسالا/ققحتلل

: ةرثأتملا لوصولا طاقن مادختسإ ديدحتل

#### <#root>

**; ap file system checks (WARNING: recover can force Cisco IOS image download and AP reload)**

ap\_fs\_check: True ap\_fs\_recover: False

: (APs (لوصولا طاقن مادختسإ دادرتسال

<#root>

**; ap file system checks (WARNING: recover can force Cisco IOS image download and AP reload)**

**ap\_fs\_check: True ap\_fs\_recover: True**

WLC تامولعم ديدحت

بردم WLC ىلع ةمولعم اذه تدجو عيطتسي تنأ .WLC2504- وه WLC مسا ،لاثملا اذه يف . ةحفص

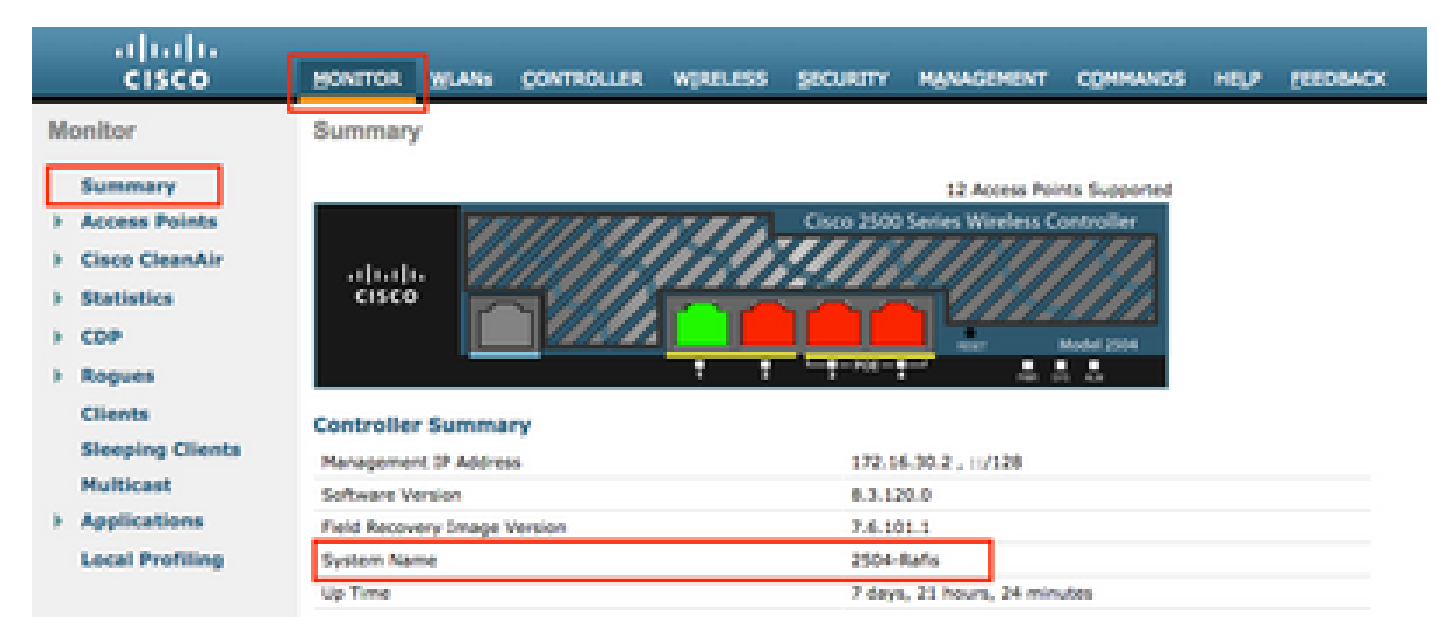

#### <#root>

**; WLC sections must be named as [WLC-<wlcname>]**

[WLC-

```
2504-Rafis
```
] active: True ipaddr: <wlc-ip-addr>

مادختساب ةقباسلا ةغايصلا قصلا/خسنا ،كلذب مايقلل .WLCs ةدع تفضأ عيطتسي تنأ .ةديدجلا (WLC) ةيكلساللا ةيلحملا ةكبشلا يف مكحتلا رصنع تامولعم

ةطقن يذيفنتال صنلا طقتلي .لوصو طاقن ةمئاق يأ ديدحت ىلإ جاتحت ال :ةظحالم  $\blacklozenge$ . (WLC (ةيكلساللا ةيلحملا ةكبشلا يف مكحتلا رصنع نم لوصو

## WLAN رلوب ليغشت

اذه مدختسأ .(3 ةوطخلا ،قباسلا مسقلا) نءوكتلا تافلم ءاشنإ هيف مت يذل اليلدل نم . wlanpoller --cli-logging: رم أل|

:ةصالح اذه دوزي وه ،يذيفنت1ل صنلا متي نإ ام

```
Summary
Total APs : 1
Processed APs : 1
Failed APs : 0
Errors
AP MD5 checksum mismatch : 2
AP FSCK recover : 1
```
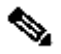

يتلI لوصولI طاقن ددع لوح ةقيقد تامولعم ىلع لوصحلل نيترم يصنلI جمانربلI ليغشت مزلي ،ركذت :**نَق**حالم <u>﴿</u> .تر ثأت

### WLAN رلوب جارخ!

.تاف لمل اكانت ئشني هنا .يصنال جم انربال اليء شت مت ثيج راسمل ا يالع

- ap\_md5\_db.json: تانايب ةدعاق .json
- دل جمل ال جس
	- .ةيئاەتنالا ىلع رلوب WLAN ب تاجرخم ضرع لك نزخي ⊸

```
دلجملا تانايب •
```
<موي> / <رهش> / <ةنس> :راسملا اذه ىلإ ريراقتلا ميسقتب موقي •

.اهجئاتنو لوصول اطاقن ىلع اهذيفنت مت يتلI تاققحتلI صخلم - timestamp>\_ap\_fs.csv :فلملI

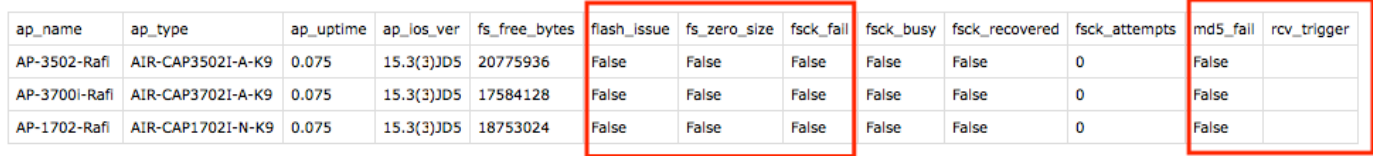

#### ةدمعألا فصو

- .لوصولا ةطقن مسا :name\_ap•
- .لوصول| ةطقن جذومن :ap\_type
- .(مايألاب) لوصولا ةطقنال ليغشتال تقو :ap\_uptime •
- ap\_ios\_ver: رادصإ Cisco IOS.
- .Flash تافلم ماظن يف ةرحلا تيابلا تادحو ددع :BYTES\_FREE\_FS•
- .**(flash (ةتقؤملا ةركاذلا يف فلت يأ ةظحالم مت اذإ حيحص :issue\_flash**•
- show file system) "-" رەظي ي.نلا تـافـــلملل ماظن نع فـــشكللا مت (قتــقونـملما ةركـاذلا) Flash ةركاذ ق1يلعت دنع حيحص :szero\_size: **command)**.
- .**(رمأ :ةريغص شالف ةركاذ) .فلملا ماظن نم ققحتلا لشف اذإ حيحص :fail\_fsck**•
- .flash fsck موقي امدنع لوغشم حيحصلI دروملI وأ زاهجل flash fsck •
- .يلاتلا FSCK يف تباث هنكلو FSCK يف أطخ ثودح دنع حيحص :RECOVERY\_FSCK•
- .(4 ىصقألا دحلا) لوصولا ةطقن دادرتسال FSCK تالواحم ددع :fsck\_attempts •
- .**تانايبلا ةدعاق يف نزخملا فلملا نع لقألا ىلع 5MD فلم فلتخي امدنع حيحص :failed\_5MD**•

.**دادرتسالا نيكمت متو ةلكشملا فاشتكا مت امدنع WLC نم ةروصلا ليزنت AP تلواح امدنع باوص :trigger\_rcv**•

.(لوصول طاقن عيمج ىلع) تافلمل عيمجل MD5 يرابتخال عومجمل ميق ليصافت ctimestamp>\_ap\_md5.csv :فلمل ا:

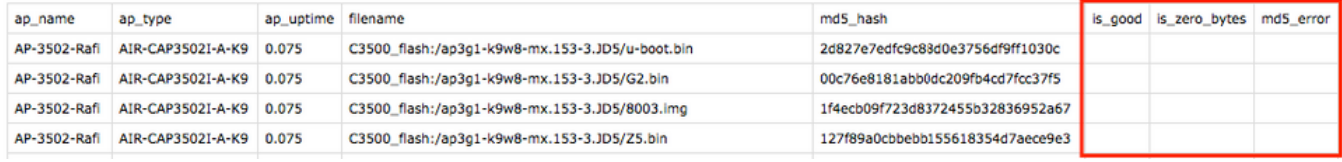

#### ةدمعألا فصو

- .لوصولا ةطقن مسا :name\_ap•
- .لوصول| ةطقن جذومن :ap\_type
- .(مايألاب) لوصولا ةطقنل ليغشتلا تقو :uptime\_ap•
- .Cisco نم IOS ةروص فلم مسا :فلملا مسا •
- .فلملا مسال 5md5\_hash: فلمل ا مسال 5md5\_hash:
- **.فلملا اذهل ئطاخ 5MD قباطت مدع ةظحالم مت** .db يف ةنزخملا ةميقلا عم ةيقيقحلا 5MD ةميق قباطت :good\_is•
- ريغ فـالـمرل| نوكي ىتح MD5Checksum يرابتخال\ عومجملا ىل! ادانتس\ تياب 0 ىلع فـالمل\ مسا يوتحي امد*نع حي*حص :is\_zero\_bytes **.حيحص**
- **.فلملا مسال 5MD ىلع لوصحلا نكمملا نم نكي مل اذإ 5MD ةميق درتست أطخلا ةلاسر** :error\_5md•

ةيكلساللا ةيلحملا ةكبشلا رلوب دادرتسال يصنلا جمانربلا ىلع اهيف رذعتي تاهويرانيس كانه نوكت دق :**ةظحالم**

كلت يف .ريرقتلا يف ةلشاف يه امك ةددحم كلت لوصولا ةطقن لظتو ةنيعم لوصو ةطقن دادرتسإ (WLAN( (CLI (رماوألا رطس ةهجاو ىلإ Console/SSH/Telnet ةطساوب ايودي لوصولا ةطقن دادرتساب ىصوي ،تاهويرانيسلا **مت يتلا تاجرخملا عيمج قافرإب مق** .ةيلمعلا هذه نأشب ةدعاسم ىلإ ةجاحب تنك اذإ SR TAC حتف ىجري .لوصولا ةطقنل  **.ةلاحلاب (WLAN (ةيكلساللا ةيلحملا ةكبشلا لوؤسم نم اهؤاشنإ**

## **ةحناج لوصو ةطقن**

**Telnet/SSH لاصتا ناك اذإ**

: لوصولا ةطقن دادرتسإ ةلواحمل ةيلاتلا تاوطخلاب مايقلا كنكمي

Capwap ل يئاقلتلا ليغشتلا ةداعإ فاقيإ •

AP# debug capwap console cli AP# debug capwap client no-reload

**.ءاهنإب مق الإو** ةيلاتلا ةوطخلا يف رارمتسالا كنكمي مث ،احجان تنك اذإ flash قيسنتب مق •

AP# format flash:

.[انه](https://software.cisco.com/download/home) دادرتسال اقروص ىلع روثعل انكمي .دادرتسإ ةروص ليمحت •

ةيلاتلا ةوطخلا ةعباتمب مقف ،اديج ناك اذإ ،ةلمحملا دادرتسالا ةروص ىلع 5MD نم ققحت •

AP# verify /md5 flash:/<image directory>/<image file>

.Cisco بيو ةحفص ىلع ةميق لباقم (CLI) رماوألI رطس ةهجاو ةميق ةنراقم كنكمي

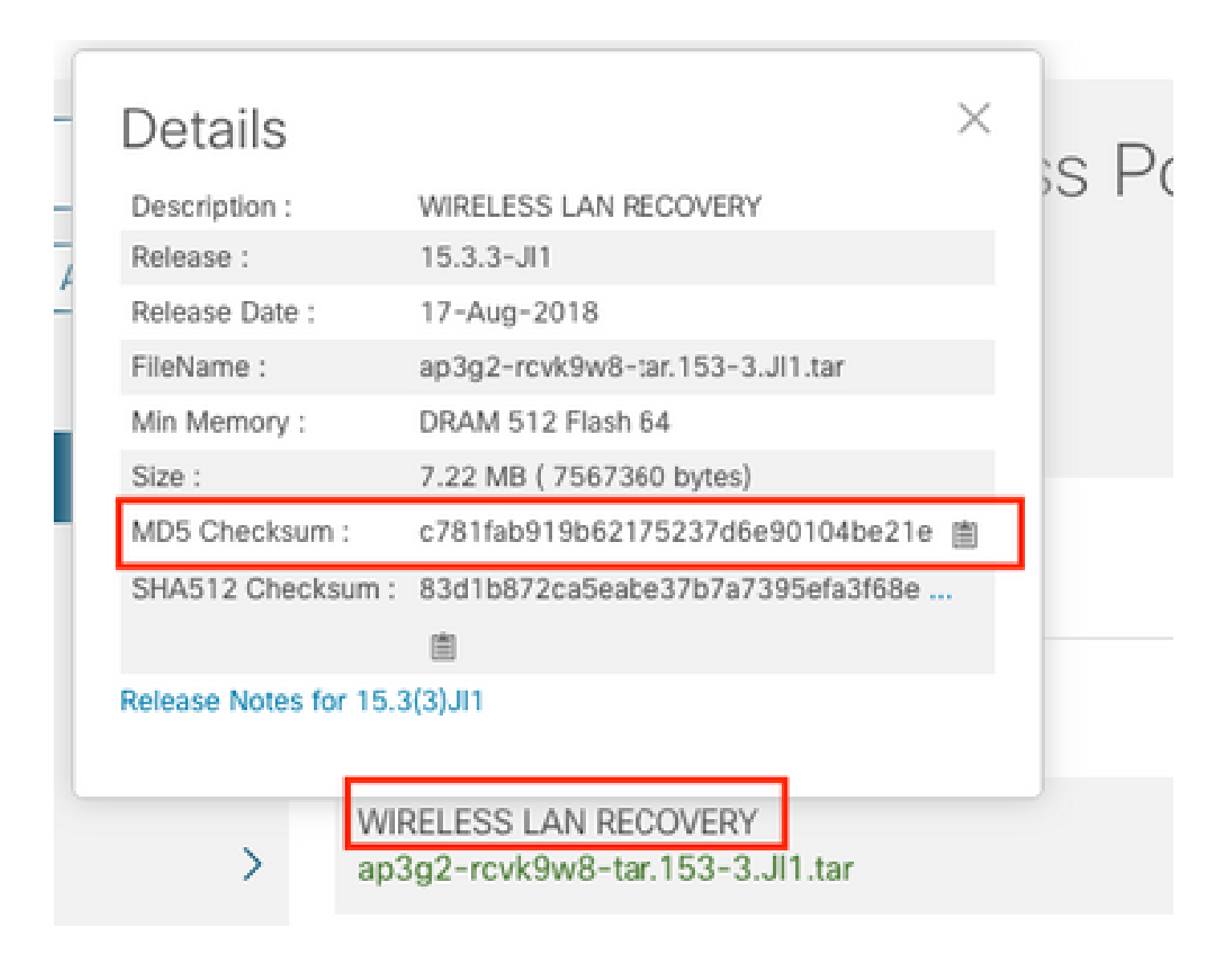

:اثيدح اهليزنت مت يتال دادرتسال اقروص ىلع دي ممتال ريغتم طبض •

AP#show boot AP(config)#boot system flash:/RCV/RCV-image

لوصول| ةطقن ليمحت ةداعإ •

#### AP ROMMON قلااح

:اهمادختسإ كنكمي يتال رماوأل ييالي اميف .رمأ ةمزج نم نأ ريغ ،قباسلا لثم مسفن لا تالواح عيطتسي تنأ

ap: tftp\_init ap: ether\_init ap: flash\_init ap: format flash: ap: set IP\_ADDR <IP Address> ap: set NETMASK <mask> ap: set DEFAULT\_ROUTER < default router > ap: tar -xtract the the independency /<file name> flash: ap: set BOOT flash:/<file name> ap: boot

SSH/Telnet ىل ع رداق رىغ

.دعاسي كالذ ناك اذإ امم ققحت ،تارم ةدع ،لوحملا ذف $\sigma$ م حيجرتب مق

# ىلع (WLAN) ةيانخاساللاا ةيلحملا ةكبشلا يف مكحتلا ةدحو تيبتثتل ةوطخب ةوطخ ليلد<br>Windows 10

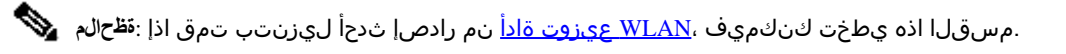

- .طا<u>بترالI</u> اذه نم هتيبثتو Python 2.7.14 ليزنت .1
- [.](https://www.microsoft.com/en-us/download/details.aspx?id=44266)هتيبثتو [طابترالا](https://www.microsoft.com/en-us/download/details.aspx?id=44266) اذه نم Windows ءالمعل ++C عمجم ليزنتب مق 2.
- 3. قالك قالغإ نم دكات) "ةمدقتملا ماظنلا تادادعإ" ددحو "مكحتل| ةحول" يف "ماظنل| تادادعإ" ىل| لـقتنا ،هتيبثت درجمب :(ةيفرطلا Windows تاطحم

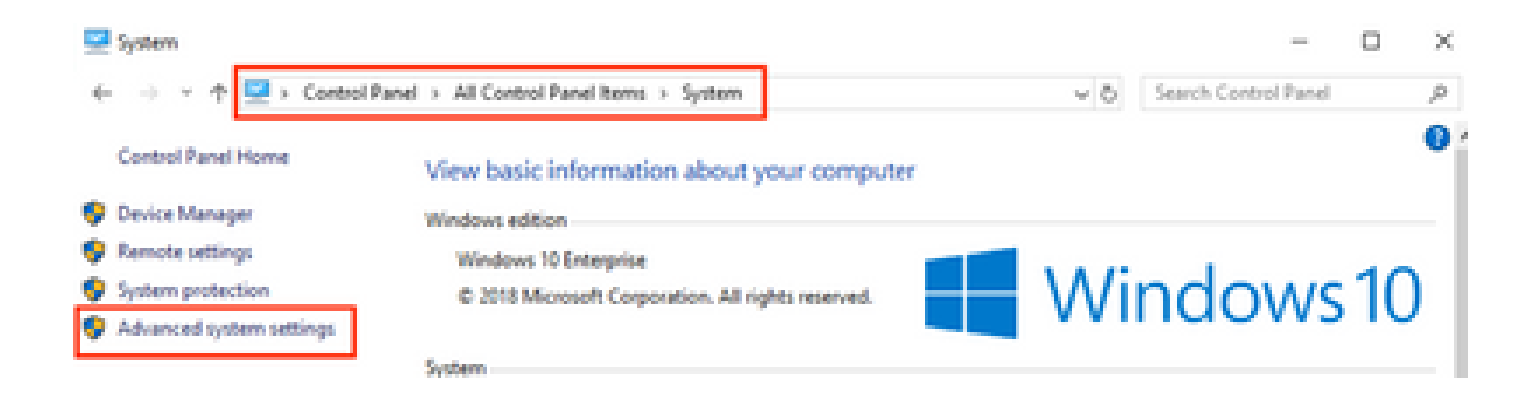

.**ةئيبلا تاريغتم** ددح ،رهظي يذلا راطإلا يف 4.

# **System Properties**

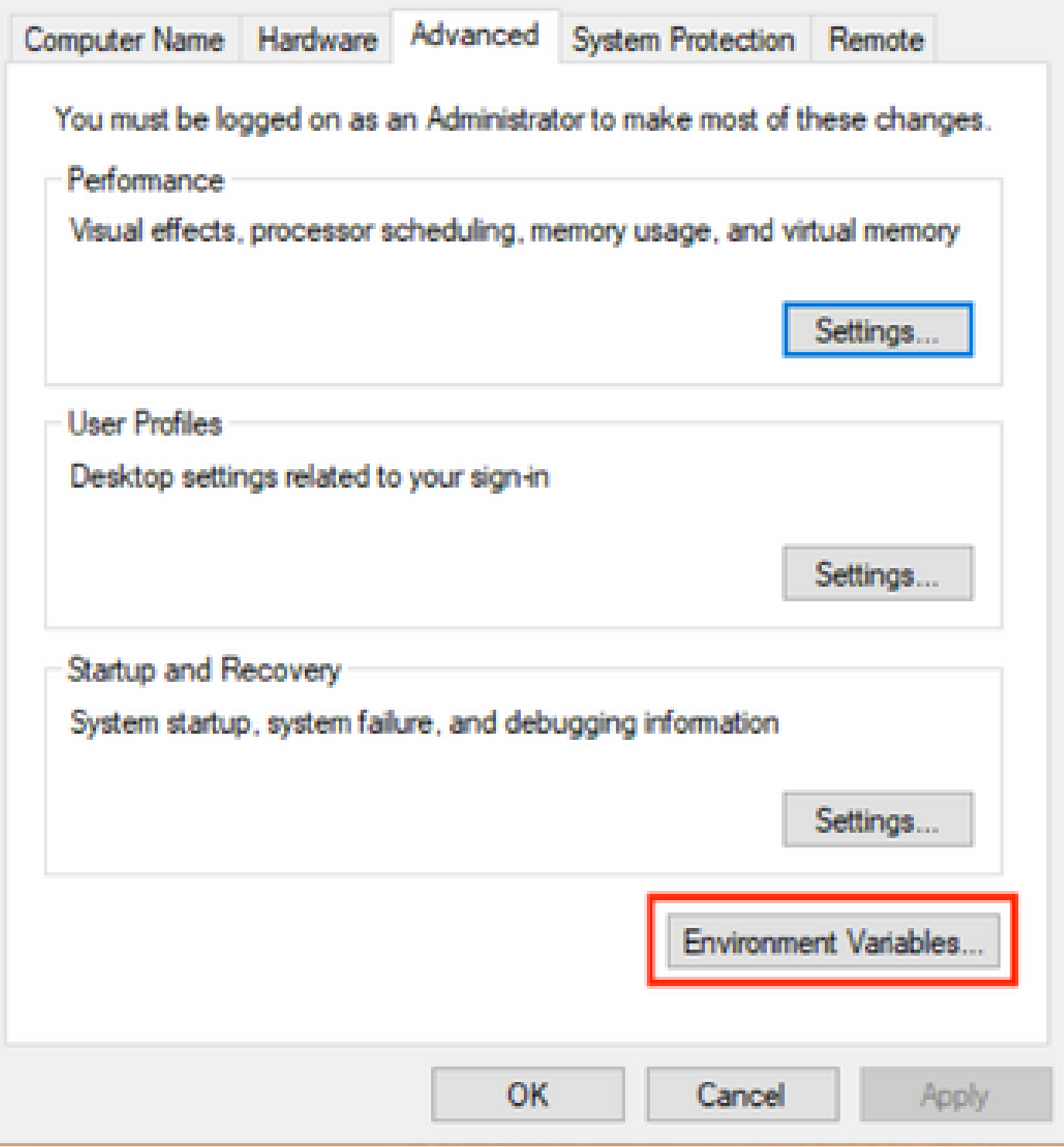

.ريږ<del>ځ</del> رقناو ما**ظن**ل اتاري<mark>څت</mark>م نم راسمل اريغتم ددح ،كانo يف.

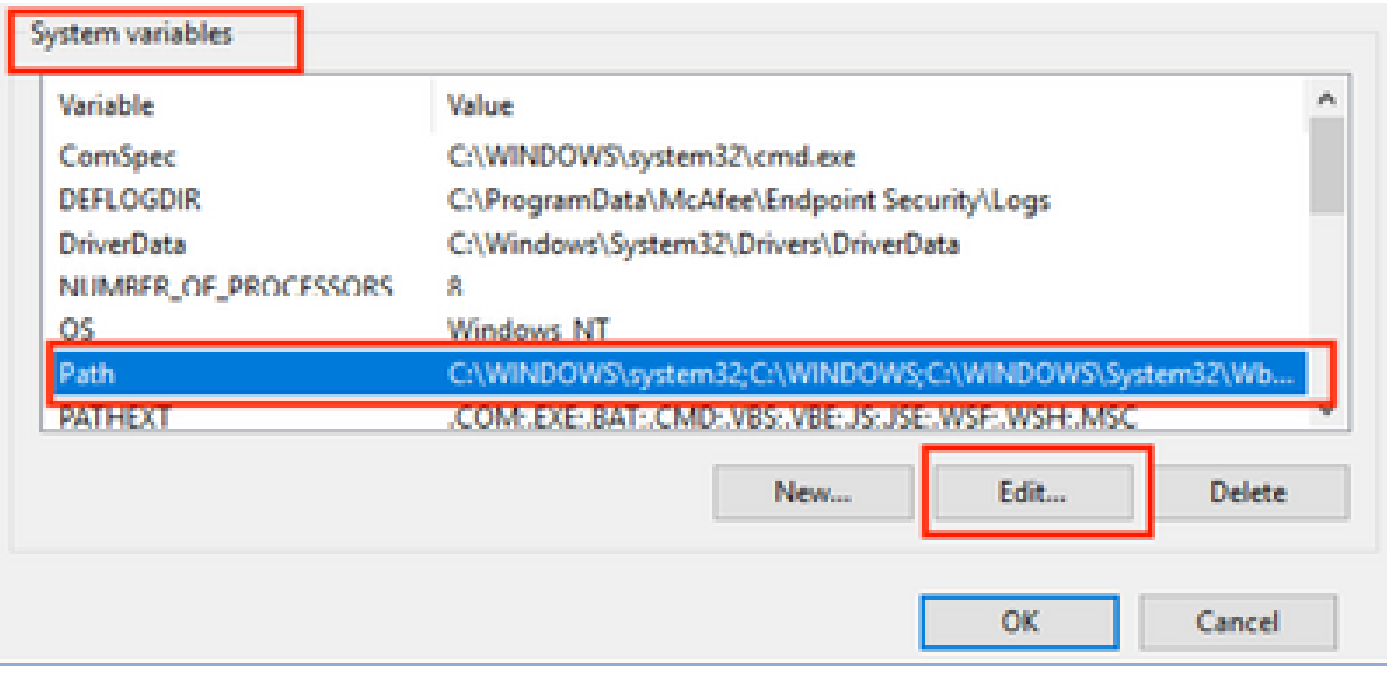

ىتح C:∖<base directory>∖Scripts و Python 2.7.14.0 تيبثتب تمق ثيح يساسألI ليلدلI ىلإ راسملI فضأ ،راطإلI اذه يف .ايودي راسملاً ةفاضإب مقوديد<del>ه</del> يLئون Python. رماوأ يLئو Dومحملا رتويب مكل ارماوأ رطس ف عتي

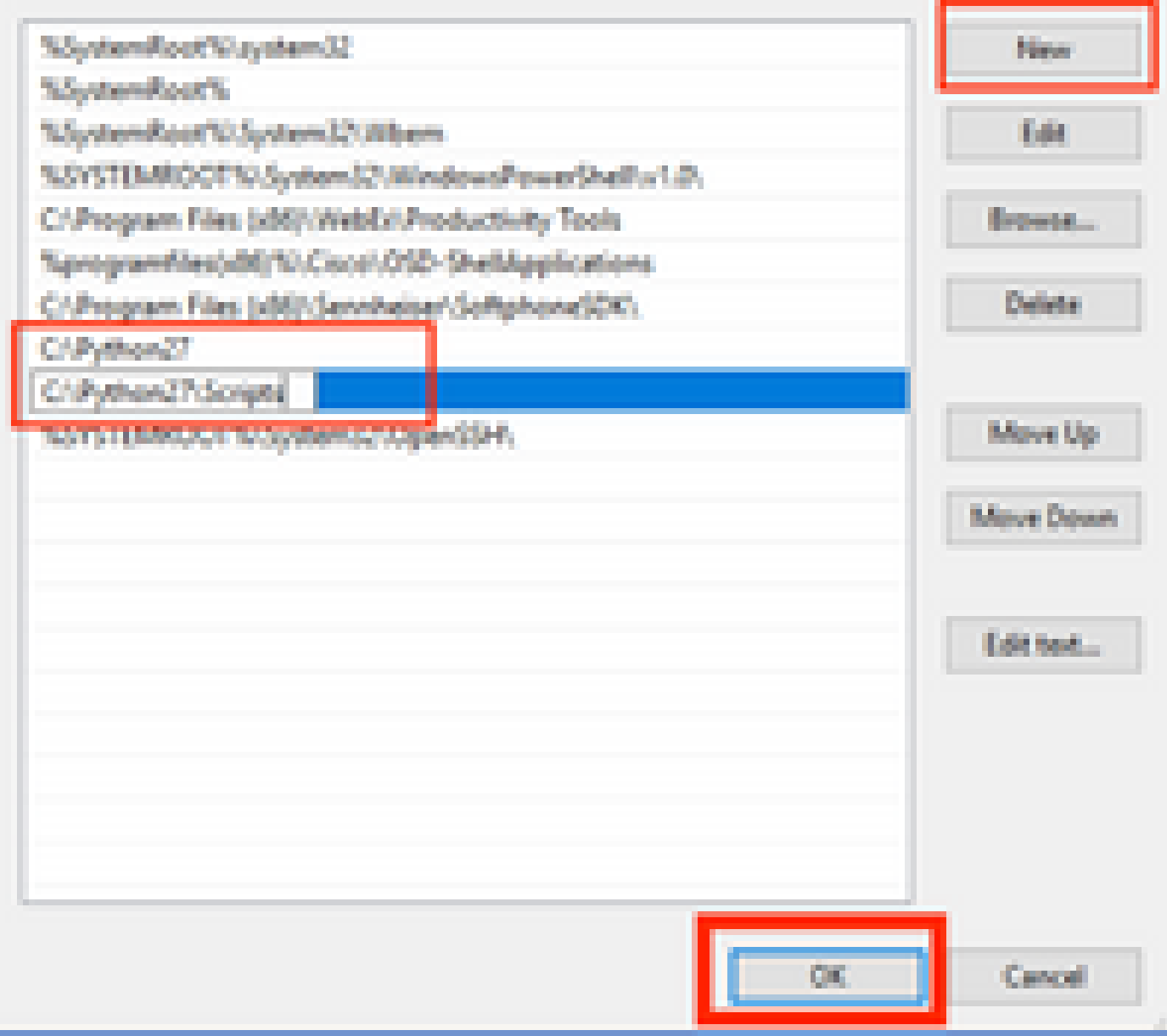

.تدجو نإ ةحوتفملا (رماوألا هجوم) تاطحملاو ذفاونلا تادادعإلا لك قالغإب مق

:**version —PIP** لخدأو ةديدج ةيفرط ةدحو حتفا مث ،PIP لوكوتورب تيبثت نم ققحت 7.

## C:\Users\luisrher>pip --version pip 8.1.1 from c:\python27\lib\site-packages (python 2.7)

## :\Users\luisrher>

: **Scripts\27Python\:C** :دلجملا ىلع 2.7PIP وأ 2PIP وأ PIP ىمسي فلم دوجو نم ققحتلا وه رخآ رايخ

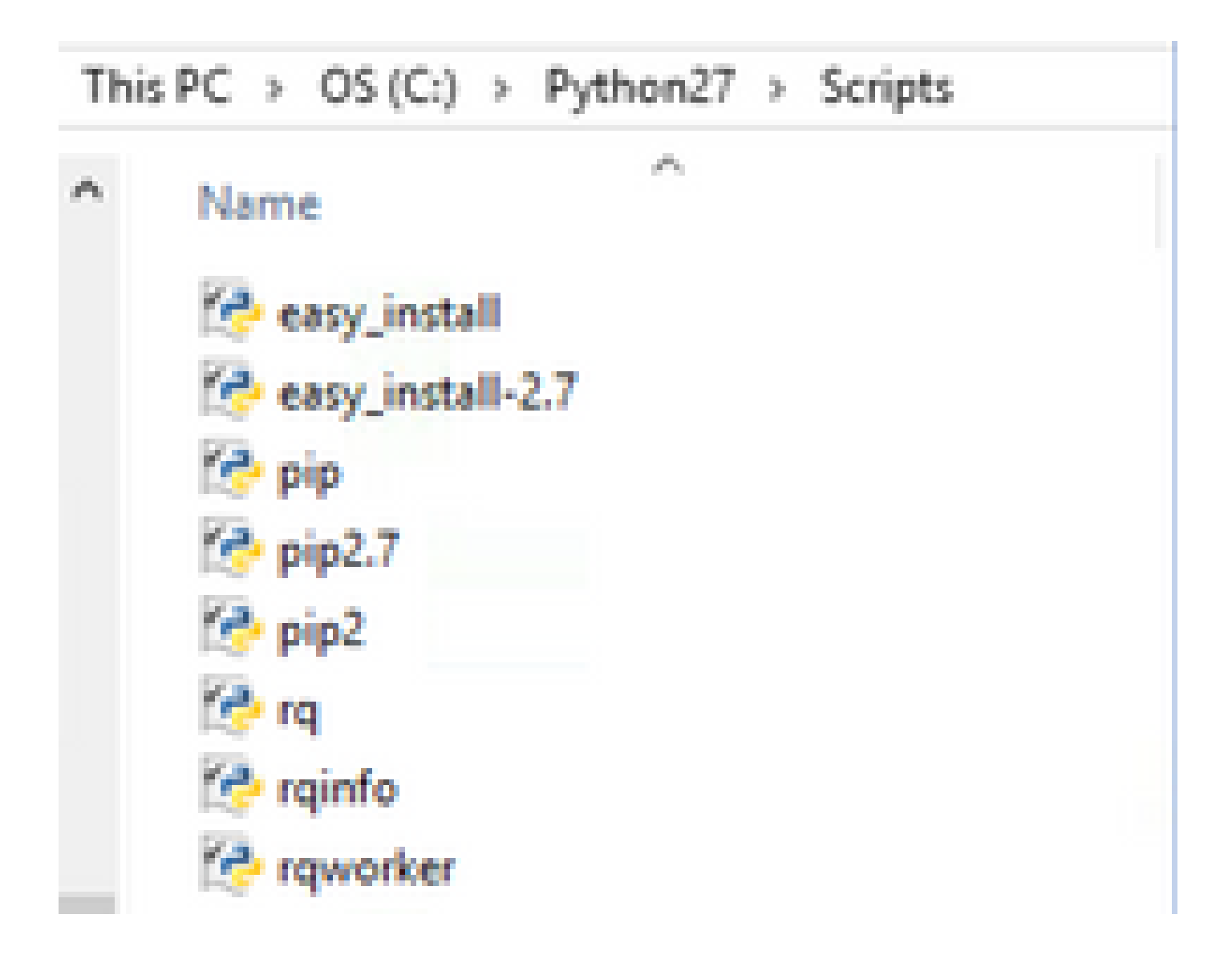

- 8. ةوطخ مسقلا ثيدحت ىلع يوش لضفتلا مامت يش لك اذإ •
- . ةءارقلا يف رمتسا ،تافلملا/دلجملا ىلع روثعل مدع وأ أطخ ثودح ةل|ح يف •
- [.](https://pip.pypa.io/en/stable/installing/)يلاتلا [طابترالا](https://pip.pypa.io/en/stable/installing/) نم PIP تيبثتب مقو ةيفرطلا ةطحملا قلغأ •
- :نع ثحبا عقوملا ىلع .**py.pip-get** هظفحو فلملا ليزنتب مق •

# Installing with get-pip.py

To install pip, securely download pet-pip.py. [1]:

• خسنا فلم **get-pip-py** ىلإ دلجملا C:\Python27.

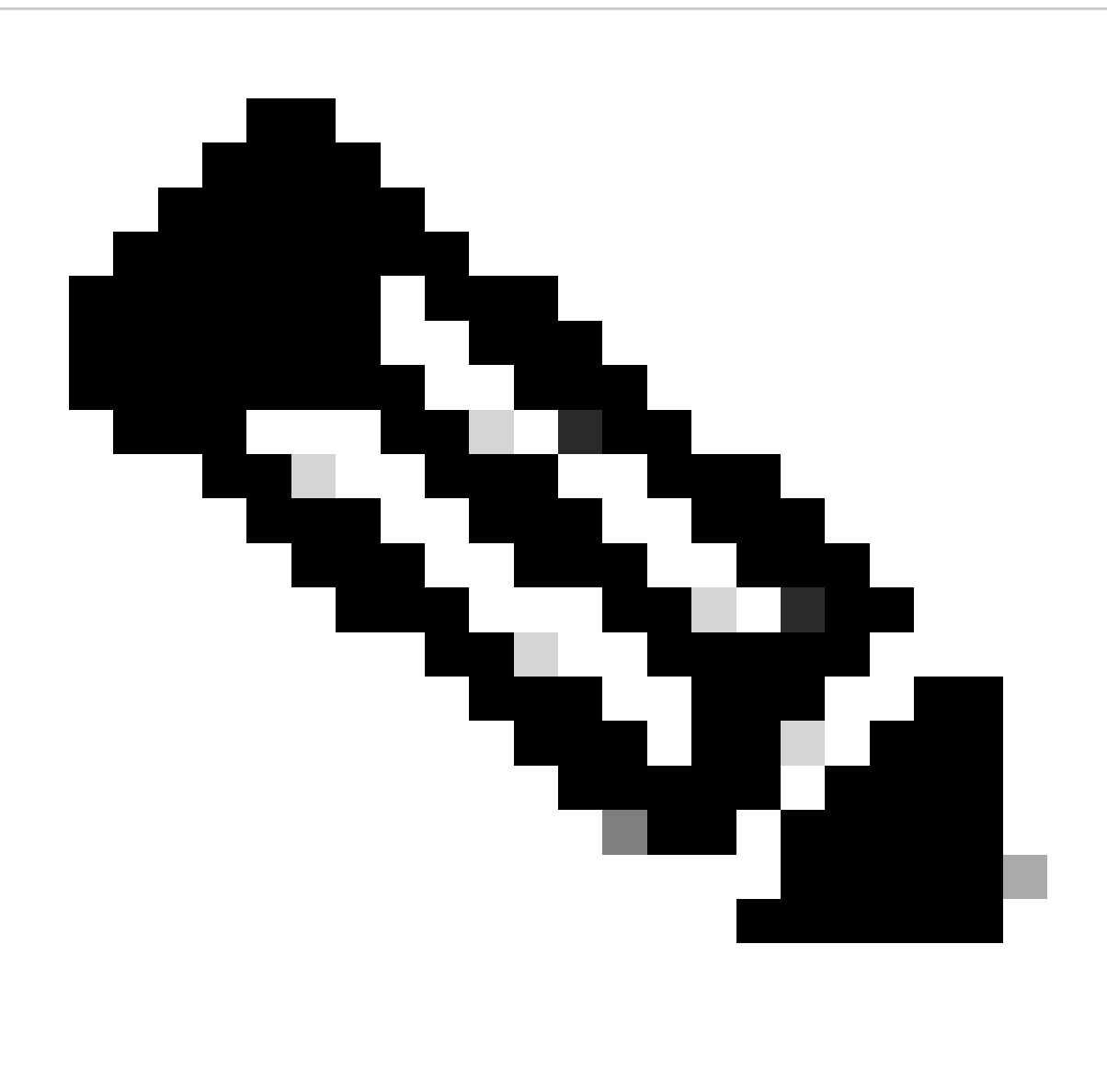

كلذ نء ققحتف ،py.txt دادتءا يلء يوتحي ال منأ نء دكأت مقصلو بيوليا عقوم نء يووتح الخسنب تءمق اذإ :ق**ظح**اله .ةيفرطلا ةطحملا نم فJمارا ةيمست دعأ ،كلذ ثدح اذإ ،C:\Python27 دلجملا يلء dir مادختساب

C:\Python27>dir Volume in drive C is OS Volume Serial Number is 98D3-47DA

Directory of C:\Python27

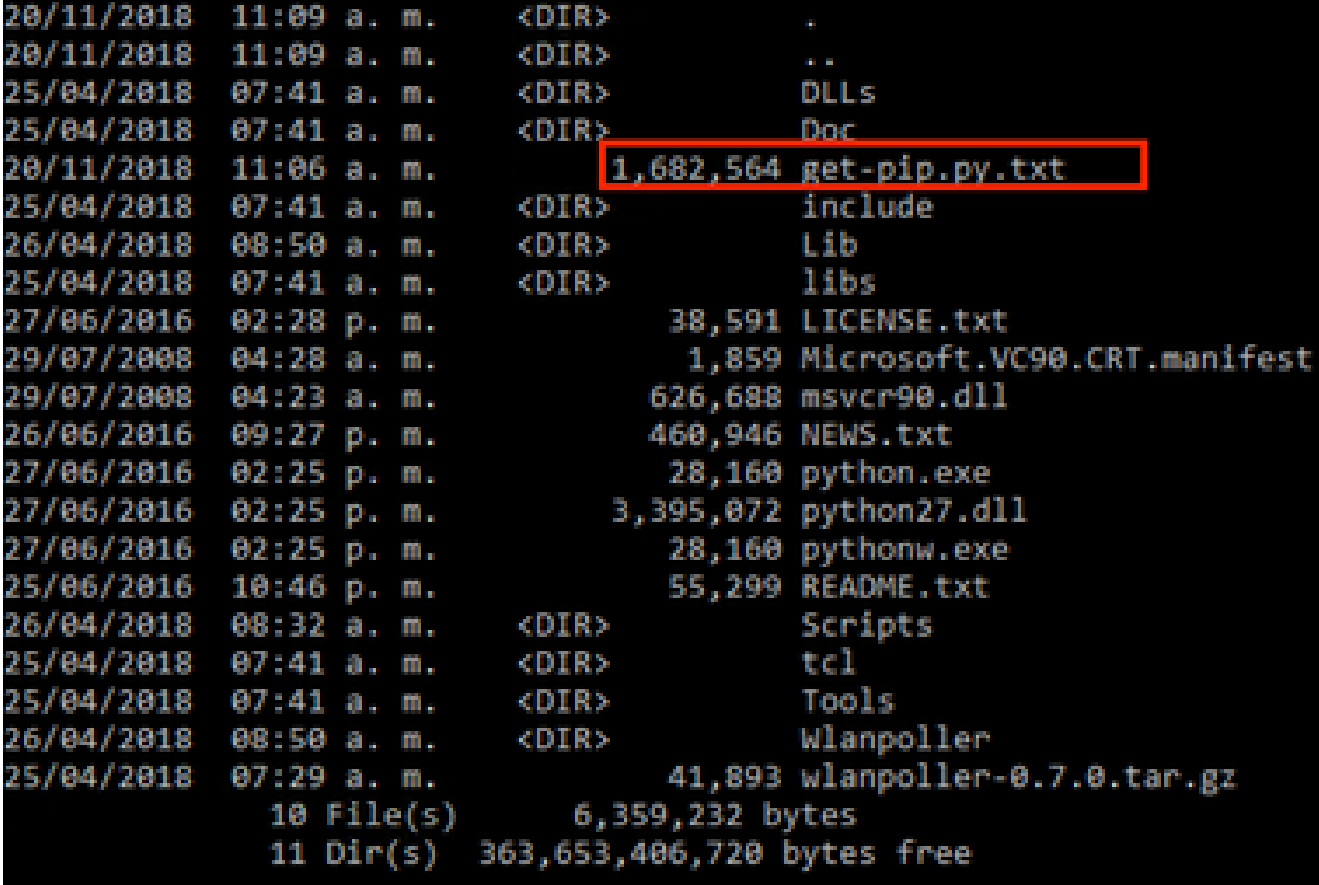

:يلاتلا رمألا مادختساب فـلملا ةيمست ةداعإب مق

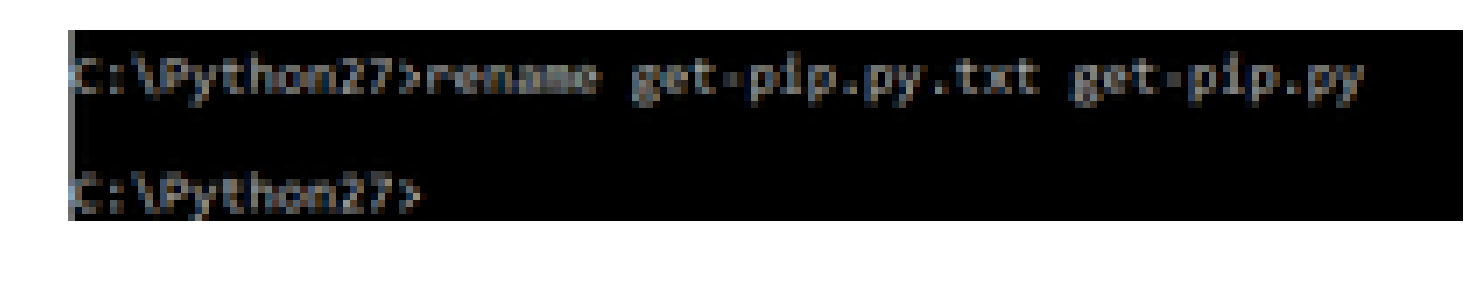

• رمألا نفن C:\Python27 درمأل المغن عيف C:\Python27 درجم السياس و بوم المعن المع

:\Python27>python get-pip.py Collecting pip Downloading https://files.pythonhosted.org/package: /pip-18.1-py2.py3-none-any.whl (1.3MB) 1.318 Collecting wheel Downloading https://files.pythonhosted.org/package: uheel-0.32.3-py2.py3-none-any.uhl

.**PIP ةيقرت— PIP تيبثت** :يلاتلا رمألا مادختساب رادصإ ثدحأ ىلإ PIP ةيقرتب مق 8.

::\>pip install --upgrade pip Requirement already up-to-date: pip in c:\python27\lib\site-packages (18.1)

تمق ثيج ليپلدل! ىل| لقتناو Windows ل رماوا رطس حتفا نال! .ةمزالل! مزحل! عيمج تيبثت ةقباسل! تاوطخلل نكمي .9 .(<ليلد ىلإ راسم> طوغضملا صرقلا :مدختسأ) WLAN gz.tar. فلم نيزختب

10. مق تيبثتب جمانربلا يصنلا مادختساب رمألا **pip install wlanpoller-0.7.1.dev90\_md5rcv.tar.gz**.

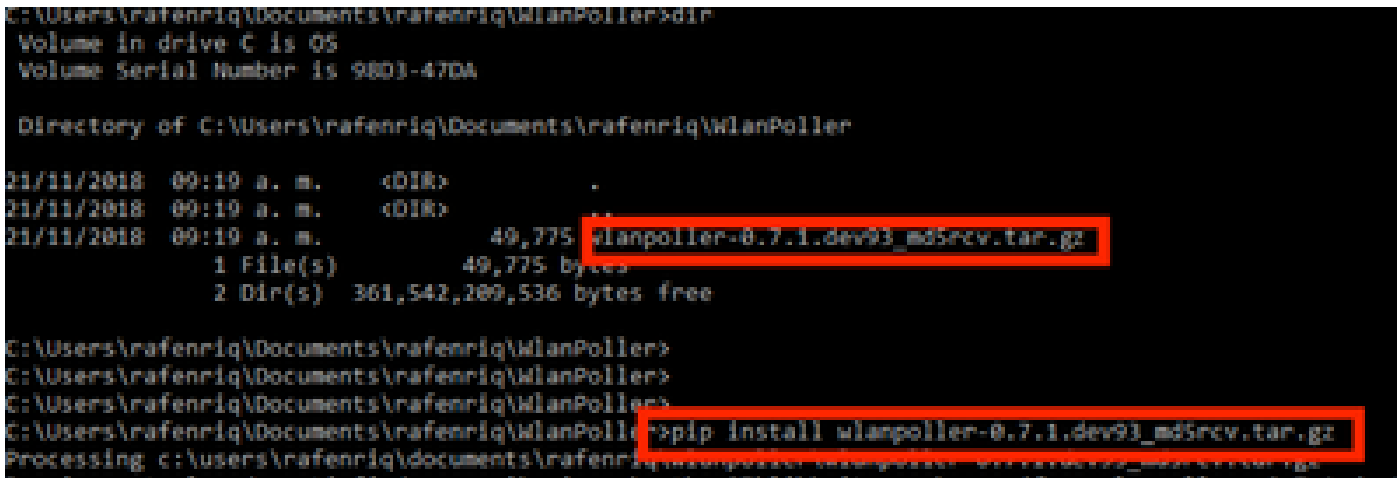

.WLAN تامولءم ةفاك نيزخت ديرت ديدج ليلد ءاشنإب مق

دادع|لl تاريغتم ءاشن|ل wlanpoller — generate-configs رمألl ليءشتب مقوليلدل كلاذ يل| لقتنا ،رماوألl رطس يلع .11 :هُلءِغشَت متءِلُ يصنلا جمانزربالل ةمزاللا نيُوكتال تافالمُو

```
g>mkdir WLANPoller-Info
 :\Users\rafenrig\Documents\rafenr
 :\Users\rafenrig\Documents\rafenrig>
 :\Users\rafenrig\Documents\rafenrio>
 :\Users\rafenriq\Documents\rafenri<mark>_ecd_WLANPoller-Info</mark>
 :\Users\rafenriq\Documents\rafenriq\WLANPoller-Info>
 :\Users\rafenriq\Documents\rafenrig\WLANPoller-Info>
:\Users\rafenriq\Documents\rafenriq\WLANPoller-Info>
:\Users\rafenriq\Documents\rafenriq\WLANPoller-Info>ls
1s' is not recognized as an internal or external command,
operable program or batch file.
::\Users\rafenrig\Documents\rafenrig\WLANPoller-Inf
::\Users\rafenrig\Documents\rafenrig\WLANPoller-Inf<mark>o>wlanpoller --generate-configs</mark>
reating local copy of default config files...
Copying: c:\python27\lib\site-packages\wlanpoller\config.ini -> .
: copying: c:\python27\lib\site-packages\wlanpoller\cmdlist_wlc.txt -> .
: cpying: c:\python27\lib\site-packages\wlanpoller\cmdlist_ios.txt -> .
Copying: c:\python27\lib\site-packages\wlanpoller\cmdlist cos.txt -> .
Copying: c:\python27\lib\site-packages\wlanpoller\aplist.csv -> .
Copied standard config to local path.
Apply custom config and re-run without the --generate-configs option.
:\Users\rafenriq\Documents\rafenrig\WLANPoller-Info>
::\Users\rafenrig\Documents\rafenrig\WLANPoller-Info>
 :\Users\rafenrig\Documents\rafenrig\WLANPoller-Info>ls
1s' is not recognized as an internal or external command,
operable program or batch file.
:\Users\rafenriq\Documents\rafenriq\WLANPoller-Inf<mark>p>dir</mark>
Volume in drive C is OS
Volume Serial Number is 98D3-47DA
Directory of C:\Users\rafenrig\Documents\rafenrig\WLANPoller-Info
21/11/2018 09:25 a.m.
                           CDTRS
21/11/2018 09:25 a.m.
                           <bre>
21/11/2018 09:25 a.m.
                                       129 aplist.csv
                                       217 cmdlist_cos.txt
21/11/2018 09:25 a.m.
21/11/2018 09:25 a.m.
                                       218 cmdlist_ios.txt
21/11/2018 09:25 a.m.
                                       311 cmdlist_wlc.txt
21/11/2018 09:25 a.m.
                                     2,179 config.ini
               S Fillet(s)3,054 bytes
               2 Dir(s) 361,497,141,248 bytes free
:\Users\rafenrig\Documents\rafenrig\WLANPoller-Info>
```
.config.ini فـلم ةعبـاتمل <u>انه رقينا</u>

### **MacBook ىلع WLAN مقلم تيبثتل ةوطخب ةوطخ ليلد**

.مسقلا اذه يطخت كنكميف ،[WLAN](https://developer.cisco.com/docs/wireless-troubleshooting-tools/#!wlan-poller-wlan-poller/download) [عيزوت ةادأ](https://developer.cisco.com/docs/wireless-troubleshooting-tools/#!wlan-poller-wlan-poller/download) نم رادصإ ثدحأ ليزنتب تمق اذإ :**ةظحالم**

- .file: **CD <path>**WLAN قلاسرلا كيدل ثيح دلجملا يلإ لقنا 1.
- رورم ةملك) sudo رورم ةملك ىل|جاتحت ،ببسل| اذهل **. wlanpoller-<version>.tar.gz بـ<sup>هي</sup>ب الله الذهل . wlanpoller بـه** .(MACBook لوؤسم
- .اهئاشناب يصنلا جمانربلا موقي نا نكمي يتلا تافيلنا تافل الك ميظنتل ديدج لـيلد ءاشنإب مق
	- **<ليلدلا مسا> mkdir**•
	- **<ليلدلا مسا> طوغضملا صرقلا** •
- جمانربJل ليءغشتل ةمزالJل تافJما/قلدال لك زيەجتب يصنلI جمانربJل موقي ثيحب يلاتال رمالI ذيفنتب مق يصنلا: **wlanpoller —generate-configs**.

.**ini.config** فلم مادختساب ةعباتملل انه رقنا

### **WLAN رلوب دويق**

- رادصإ Apple MacBook ماظنو تب 64 رادص| Windows 10 ةمظنا ىلع معدلا ىلع لوصحلل طقف WLAN Poller رابتخإ متي • . ىلعأ رادصإ وأ 10.11
- تارادصإلl ىلع ممعد متي يذلI وه طقف 2.7 Python رادصإ نإف ،<u>[WLANPoller](https://developer.cisco.com/docs/wireless-troubleshooting-tools/#!wlan-poller-wlan-poller/download) ةادا</u> نم ثدحالI رادصإلI مدختست نكت مل اذإ • .مدقألا

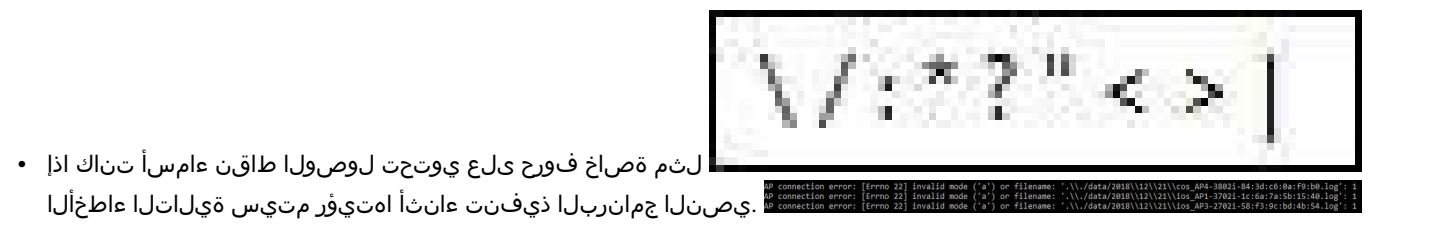

.ةلكشملا حال ص|ل لوصول| ةطقن مس| نم ةصاخل| فـرحأل| ةل|ز| ىل| ايودي مدختسمل| جاتحيس •

ةلص تاذ تامول عم

<u>Cisco نم تالى زنتناو ى نفنا معدل .</u>

ةمجرتلا هذه لوح

ةي الآلال تاين تان تان تان ان الماساب دنت الأمانية عام الثانية التالية تم ملابات أولان أعيمته من معت $\cup$  معدد عامل من من ميدة تاريما $\cup$ والم ميدين في عيمرية أن على مي امك ققيقا الأفال المعان المعالم في الأقال في الأفاق التي توكير المالم الما Cisco يلخت .فرتحم مجرتم اهمدقي يتلا ةيفارتحالا ةمجرتلا عم لاحلا وه ىل| اًمئاد عوجرلاب يصوُتو تامجرتلl مذه ققد نع امتيلوئسم Systems ارامستناء انالانهاني إنهاني للسابلة طربة متوقيا.